## Last ned fjernstyringsprogrammet ANYDESK **[www.anydesk.com](http://www.anydesk.com/)**

Fjernstyringsprogrammet gjør det mulig for Brukerstøtte å få tilgang til din PC slik at vi bedre kan hjelpe deg og løse de dataproblemer du har.

## For at Brukerstøtte skal få tilgang til din maskin,

- må begge parter ha kontakt på mobiltelefonen.
- må begge parter ha lastet ned og åpnet AnyDesk-programmet.
- må du (på telefonen) oppgi din AnyDesk-adresse (9-sifret kode) til Brukerstøtte.
- Brukerstøtte skriver din Anydesk-adresse på sin maskin og etter få sekunder får du melding på din pc-skjerm om du vil godta at Brukerstøtte kunne se og navigere på din skjerm.
- All muntlig kommunikasjon må hele tiden skje på mobiltelefonen.
- Når vi er ferdige, lukker du din AnyDesk-side og Brukerstøtte kan ikke lenger gå inn på din maskin.
- Fjernstyringsprogrammet kan ikke brukes med mindre begge parter i hvert enkelt tilfelle godkjenner tilgangen.

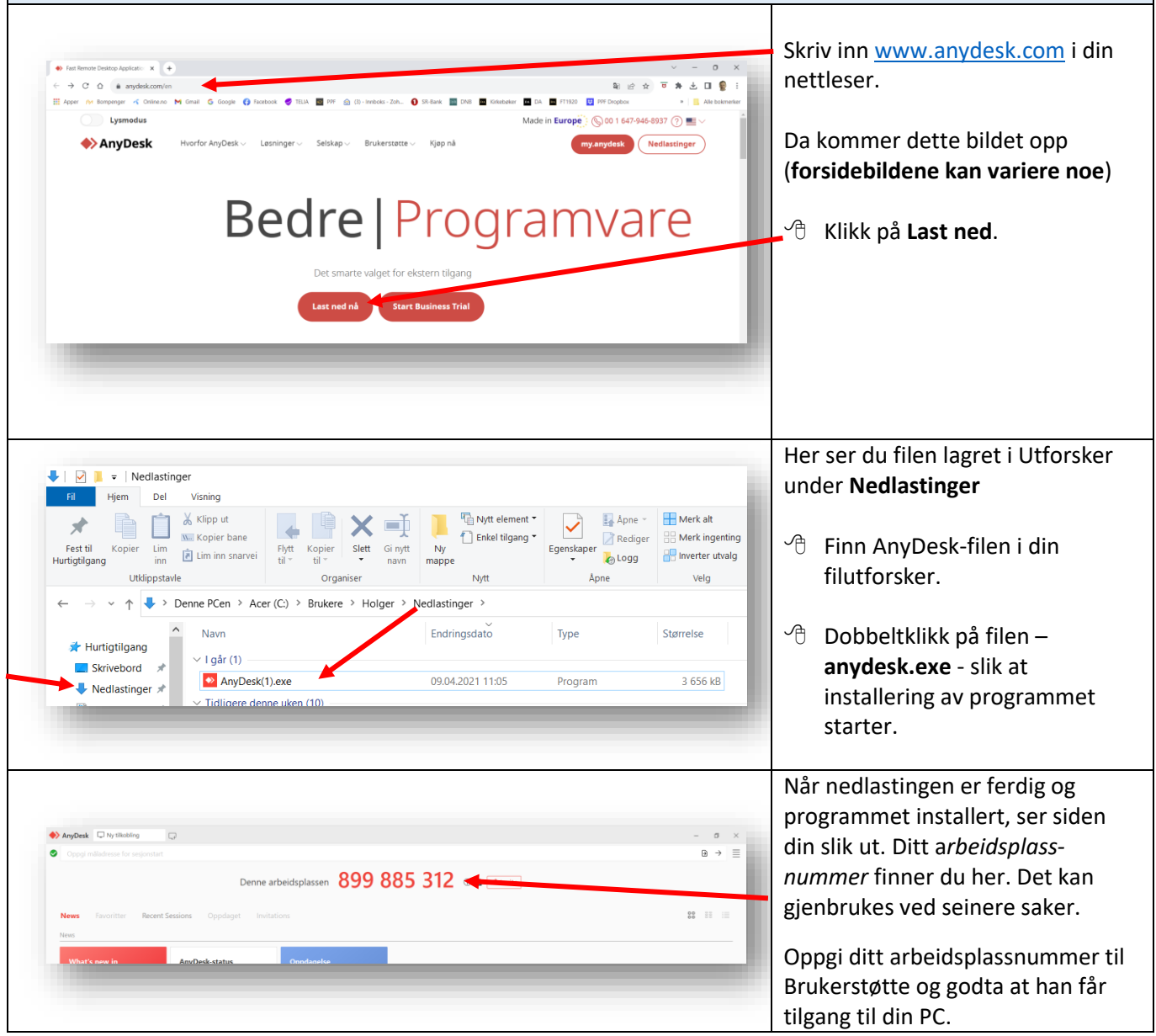